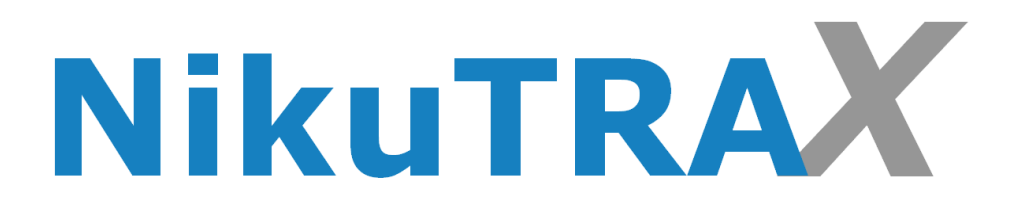

# **Handbuch**

**Notruftracker NTX320** 

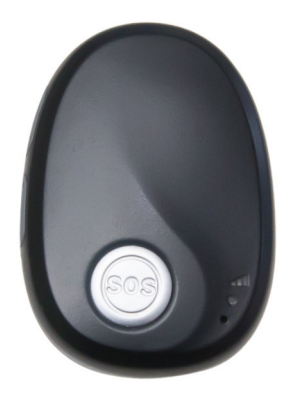

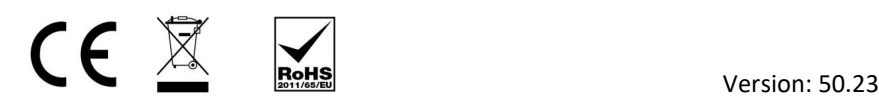

# **Einleitung**

Anleitung zur Vorbereitung und Nutzung Ihrer SIM-Karte mit dem Notruftracker:

**Schritt 1: Überprüfen der SIM-Karten-Voraussetzungen. Vor dem Einsatz Ihrer SIM-**Karte in den Tracker stellen Sie sicher, dass sie bestimmte Voraussetzungen erfüllt:

- 1. Die SIM-Karte muss im Nano-Format sein.
- 2. Stellen Sie sicher, dass die SIM-Karte registriert und freigeschaltet ist.
- 3. Die SIM-Karte muss über ausreichendes Guthaben (€) verfügen.
- 4. Zudem sollte ein kleines Datenvolumen, beispielsweise 250 MB, auf der Karte aktiviert sein. (nur bei Portalnutzung)
- 5. Die PIN-Abfrage der SIM-Karte muss zuvor in einem herkömmlichen Handy deaktiviert werden. Rufen Sie danach die Telefonnummer der SIM-Karte im Smartphone an, sie sollte klingeln.

Schritt 2: Nachdem Sie die oben genannten Tests erfolgreich durchgeführt haben, ist Ihre SIM-Karte bereit für den Finsatz im Notruftracker:

- 1. Schalten Sie das Gerät aus, bevor Sie die SIM-Karte einlegen.
- 2. Schrauben Sie das hintere Gehäuse auf, dann finden Sie den SIM-Kartensteckplatz.
- 3. Legen Sie die Nano-SIM-Karte richtig ein.
- 4. Schrauben das Gehäuse wieder zu.
- 5. Schalten Sie den Tracker ein und rufen Sie erneut die Nummer der SIM-Karte an, der Tracker sollte klingeln.

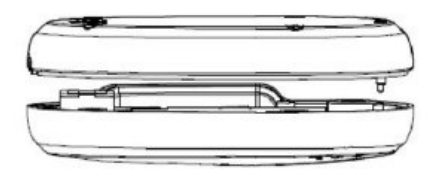

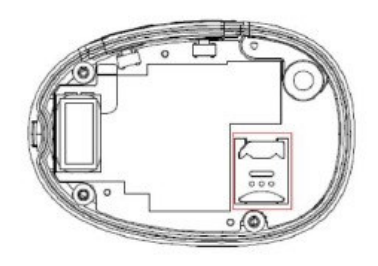

# **Tasten**

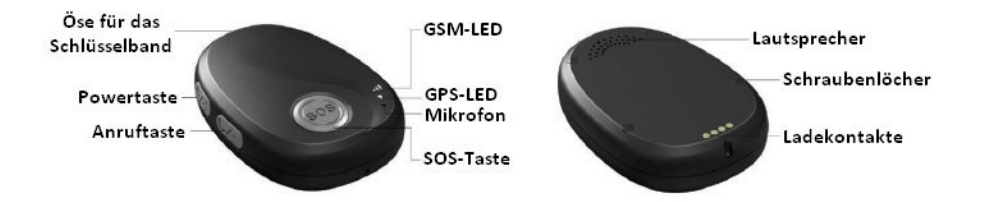

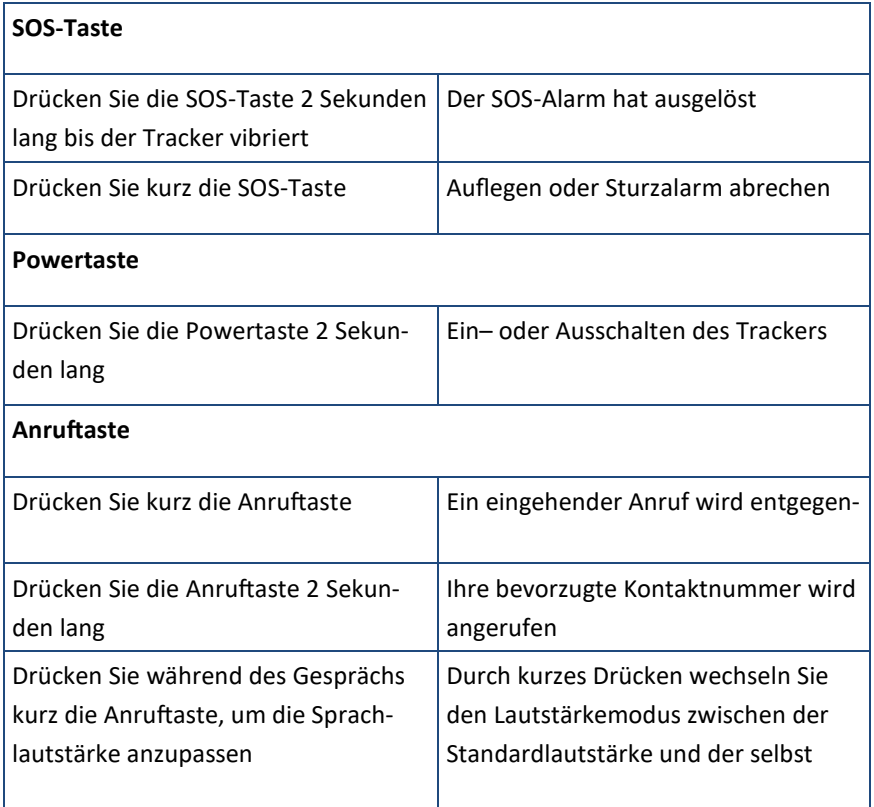

# **LEDs**

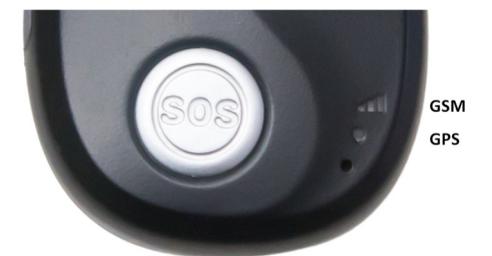

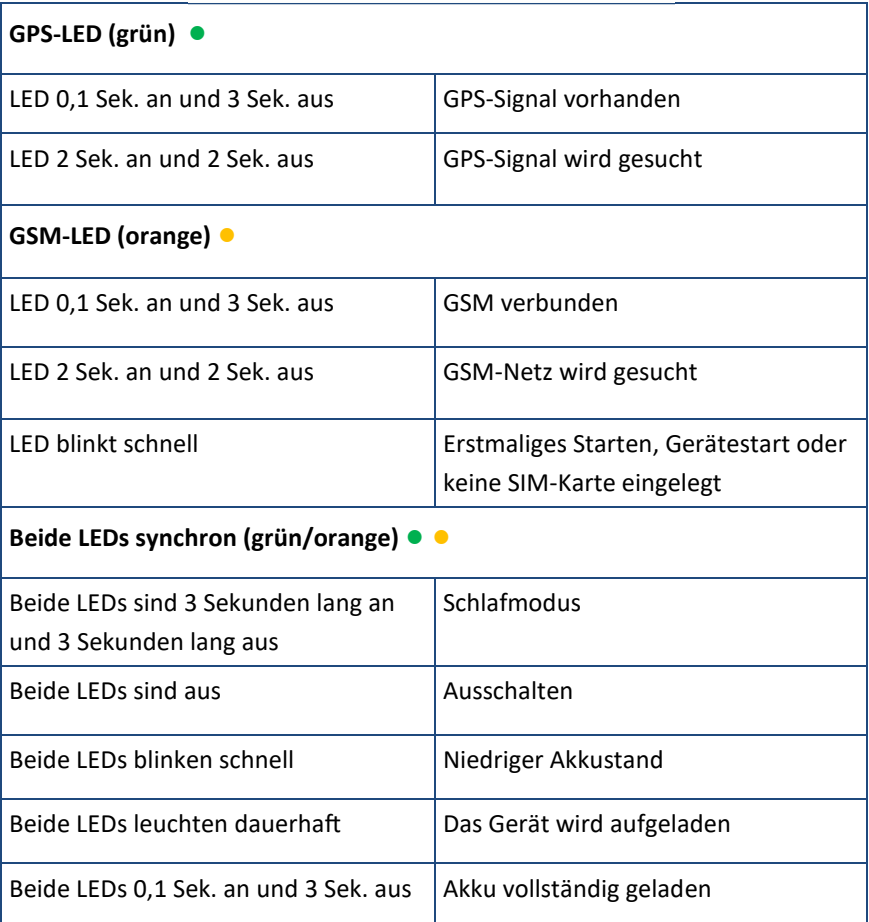

# **Einrichtung per SMS-Befehle**

Um den Notruftracker einzurichten, senden Sie bitte die folgende SMS-Befehle an die Rufnummer der SIM-Karte, die Sie in den Tracker eingelegt haben.

# **Einstellen der SOS-Nummern**

SMS-Befehl: 000000,B11,<Nummer1>,<Nummer2>,<Nummer3>

SMS-Antwort: B11,OK

Zum Beispiel: 000000,B11,134209566,134209677,138290708

# **Einstellen der Zeitzone für SMS-Nachrichten**

SMS-Befehl: 000000,B14,<Zeitzone>

SMS-Antwort: B14,OK

Beispiel: 000000,B14,1 (Winterzeit) oder 000000,B14,2 (Sommerzeit)

# Einstellen der bevorzugten Kontaktnummer für die Anruftaste

SMS-Befehl: 000000,B75,<Nummer>

SMS-Antwort: B75,OK

Zum Beispiel: 000000,B75,134209566

# **Standortabfrage**

SMS-Befehl: 000000,C01

SMS-Antwort: Link zur Karte des aktuellen Standorts

# **Einrichtung per Parameter Tool**

Um den Notruftracker per Parameter Tool einzurichten, laden Sie sich dieses unter unserer Homepage herunter.

#### *(nikutrax.de - Informaonen - Downloads - Soware - NTX320 Konfigura*  $tionstool$

*oder alterna v über den Nachfolgenden Link:* 

*h%ps://tool.nikutrax.de/NikuTRAX\_NTX320\_Tool.zip* 

# **Platz für Ihre Notizen**

# **Regelmäßiges Tracking**

Für ein regelmäßiges Tracking nutzen Sie einfach unser Ortungsportal GeoTRAX. Loggen Sie sich ein und verfolgen Sie die Position des GPS-Trackers direkt im Webbrowser oder Smartphone, ohne zusätzliche Software.

# Plattforr **GeoTRAX**

Mit GeoTRAX von NikuTRAX erhalten Sie eine hochmoderne Tracking-Plattform, die Ihnen alles bietet, was moderne Notruf- und Telematiksysteme zu bieten haben. Mit unserer zuverlässigen Technologie können Sie in Echtzeit den Standort Ihrer Geräte verfolgen, Benachrichtigungen erhalten und detaillierte Berichte erstellen. Unsere Plattform bietet zusätzliche Funktionen wie Geofencing und Routenverfolgung, um die Sicherheit Ihrer Geräte zu gewährleisten. Außerdem bieten wir Ihnen eine hohe Performance und Zukunftssicherheit, damit Sie auch in Zukunft immer auf dem neuesten Stand sind. Entdecken Sie jetzt die Vorteile von GeoTRAX und sichern Sie sich die perfekte Lösung für Ihr Tracking-Bedürfnis.

#### **Einstellen der TCP-Verbindung**

SMS-Befehl: 000000,B00,1,<IP-domain>,<port> SMS-Antwort: B00,OK Beispiel GeoTRAX: 000000,B00,1,94.16.113.92,5124

#### **Einstellen der APN-Parameter**

SMS-Befehl: 000000,B01,<apn\_name>,<apn\_usr>,<apn\_pwd> SMS-Antwort: B01,OK Beispiel Telekom: 000000,B01,internet.telekom,telekom,tm

#### **Einstellen des Trackingintervalls**

SMS-Befehl: 000000,B03,<moving\_tmr>,<stop\_tmr> SMS-Antwort: B03,OK Beispiel: 000000,B03,60,900

#### **Reinigung und Pflege**

Wischen Sie den Tracker regelmäßig mit einem weichen, leicht angefeuchteten Tuch ab, um Staub und Schmutz zu entfernen. Verwenden Sie kein scharfes Reinigungsmittel oder Chemikalien, um Beschädigungen zu vermeiden. Bitte tragen Sie den Tracker nicht beim Schwimmen. Duschen oder anderen Wasseraktivitäten. Obwohl der Tracker wasserabweisend ist, ist er nicht für den dauerhaften Einsatz unter Wasser konzipiert.

## **Haftungsausschluss**

Sowohl das Einhalten dieser Anleitung als auch die Bedingungen und Methoden bei Installation, Betrieb und Verwendung des Systems können von uns nicht überwacht werden. Eine unsachgemäße Ausführung der Installation kann zu Sachschäden führen.

Daher übernehmen wir keinerlei Verantwortung und Haftung für Verluste, Schäden oder Kosten, die sich aus fehlerhafter Installation, unsachgemäßem Betrieb sowie falscher Verwendung ergeben oder in irgendeiner Weise damit zusammenhängen.

Achtung: Öffnen des Gerätes, Manipulations- und Reparaturversuche, sowie nicht bestimmungsgemäßer Betrieb führen zu Gewährleistungsverlust.

#### **Verfasser & Copyright ©**

**NikuTRAX** 

Im Hülsen 13 33739 Bielefeld

Tel: 05203 / 29 607 28 Fax: 05203 / 29 607 29

E-Mail: kontakt@nikutrax.de Web: www.nikutrax.de Shop: shop.nikutrax.de Portal: nikutrax.com